## Registering for an event at the Student Success Centre

**Step 1:** Go to <a href="https://www.ucalgary.ca/ssc">www.ucalgary.ca/ssc</a> and select the **Book an appointment** button.

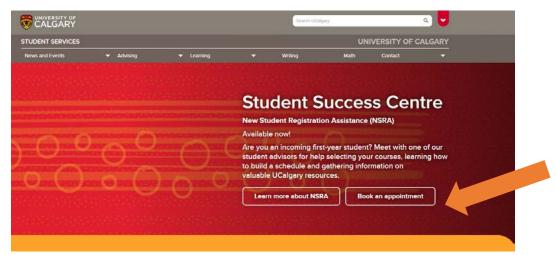

Step 2: Select Student and login using your UCID.

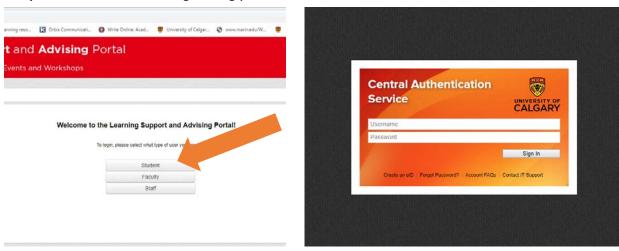

Step 3: Select Register for an Event

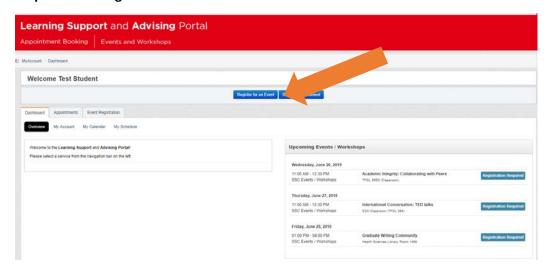

Step 4: Select SSC Events / Workshops

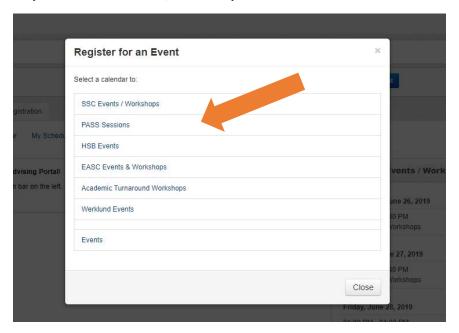

**Step 5:** Select the workshop you would like to register in.

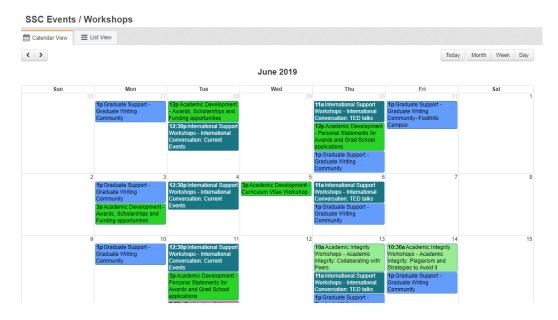

## Step 6: Select Register for this event

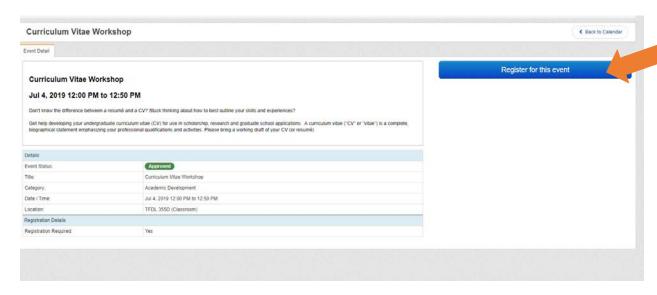

## Need to cancel your registration?

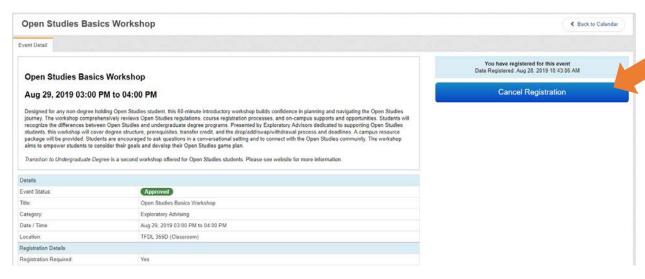